Java アプレットとは ・・・ ウェブブラウザ上で動作する Java プログラム → Java を利用してホームページ上に文字や図形(グラフィックス)を描くことができる

◆Java アプレットの実行環境

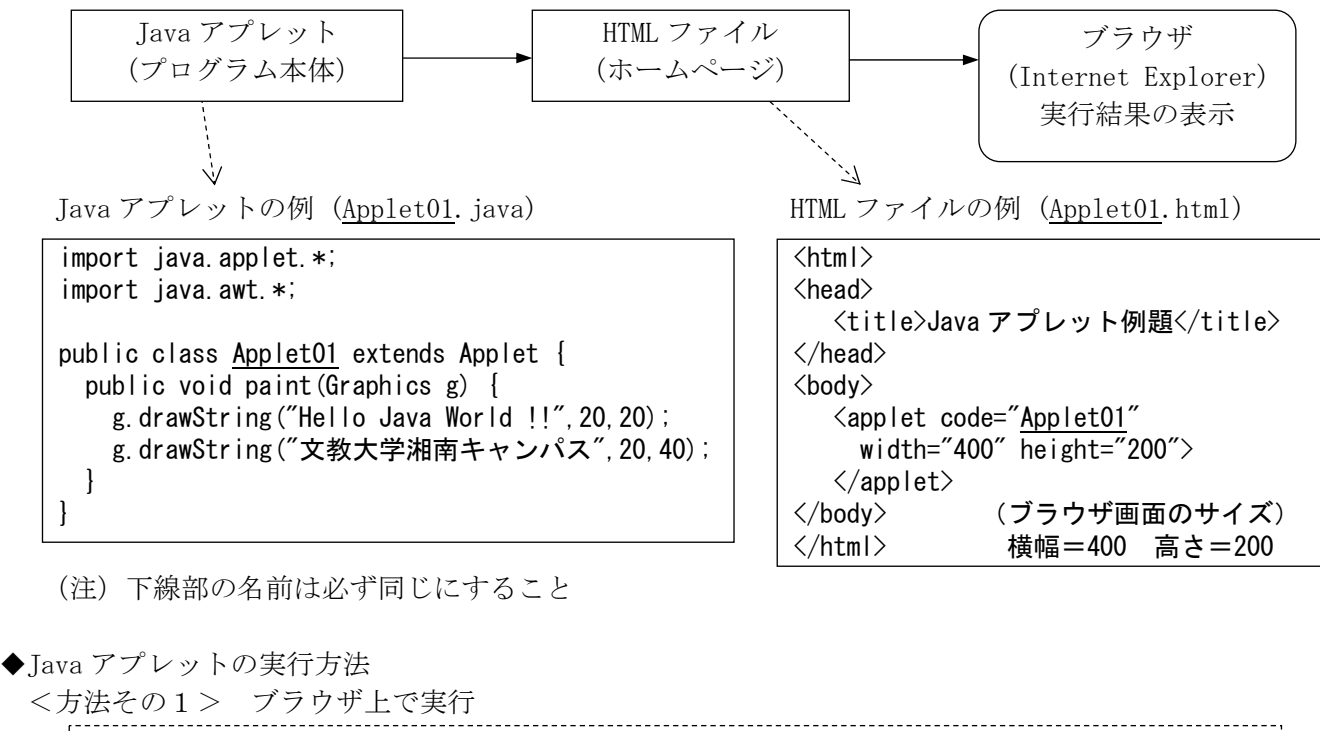

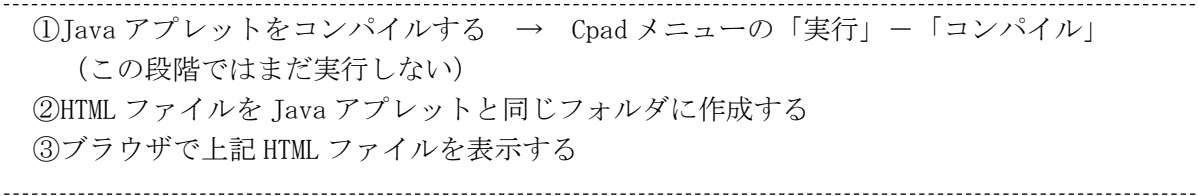

<方法その2> アプレットビューアで実行

(HTML ファイルとブラウザを用意しなくてもアプレットが実行できる簡易方式)

 ①Java アプレットの中に次の行を入れておく(コメント化して入れる) /\*  $\langle$ applet code="Applet01" width="400" height="200">  $\langle$ /applet> \*/ ②コンパイルする → Cpad メニューの「実行」-「コンパイル」 ③Cpad のコマンド入力ボックスに次のコマンド指定する(ファイル名の拡張子は"java") コマンド | appletviewer Applet01.java | → |実行 | をクリック

◆Java アプレット作成上のポイント

・import するクラス → [java.applet.\*]と[java.awt.\*]

・アプレットの中には main()メソッドは書かない。代わりに paint()メソッドを入れる。

・画面表示に関するメソッドの例

 文字表示 → g.drawString("メッセージ",x,y) 直線 → g.drawLine(x1, v1, x2, v2)  $\mathbf{m}$ 角形 → g. drawRect(x, y, haba, takasa)  $\overline{H}$   $\rightarrow$  g. draw0val (x, y, haba, takasa) 色の設定 → g.setColor(Color.色名)  $\nabla$   $\star$   $\triangleright$   $\rightarrow$  font=new Font (null, Font, PLAIN, 20) g. setFont (font)

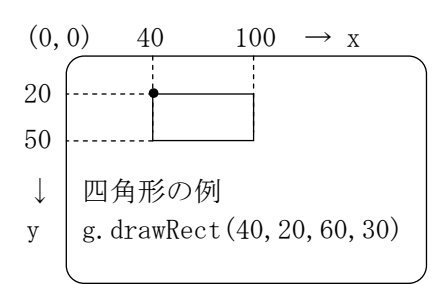

(注)「draw」を「fill」に変えると塗りつぶしになる